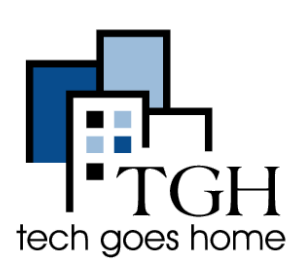

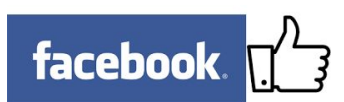

La publicidad en Facebook lo ayuda a atraer nuevos clientes al dirigirse a ubicaciones específicas, datos demográficos e intereses con mensajes personalizados. Obtenga más información en [https://www.facebook.com/business/connect.](https://www.facebook.com/business/connect)

## **4. Iniciar**

sesión Para iniciar sesión en su cuenta de Facebook, escriba "<https://www.facebook.com/>" en la barra de direcciones. Escriba su dirección de correo electrónico y su contraseña aquí. A continuación, haz clic en Iniciar sesión.

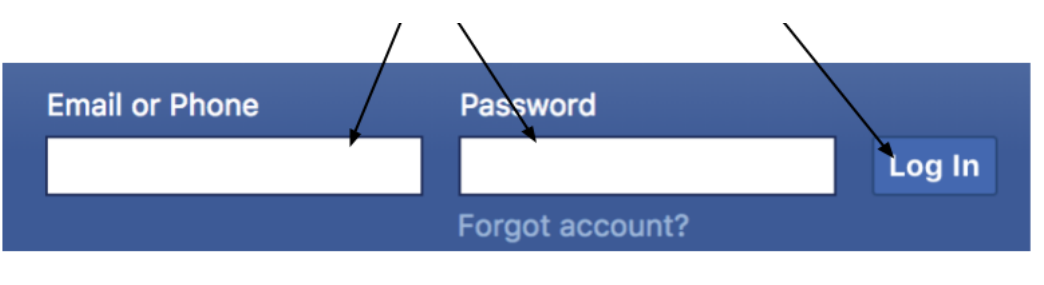

¡Ahora estás listo para empezar a publicar!

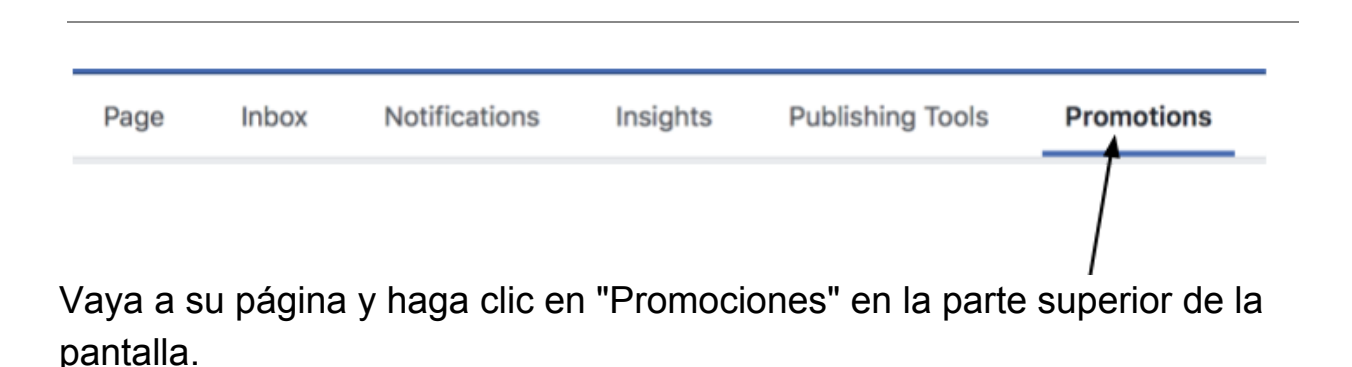

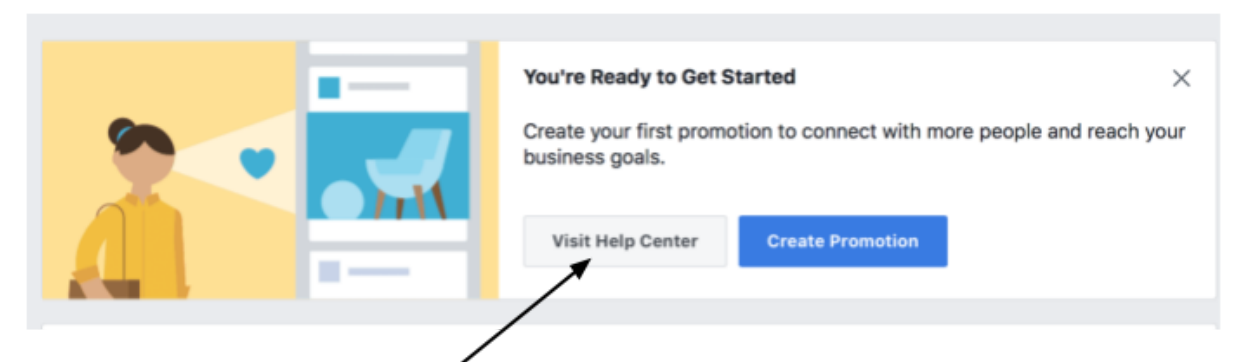

Para obtener más información sobre cómo crear anuncios, haga clic en el botón "Visite el Centro de ayuda" que lo llevará a la página de ayuda de la Página de negocios de Facebook, o vaya a este enlace:

<https://www.facebook.com/business/help/547448218658012>

Si ¡Ahora está listo para crear un anuncio, haga clic en el botón azul "Crear promoción"!

Aparecerá una ventana como esta:

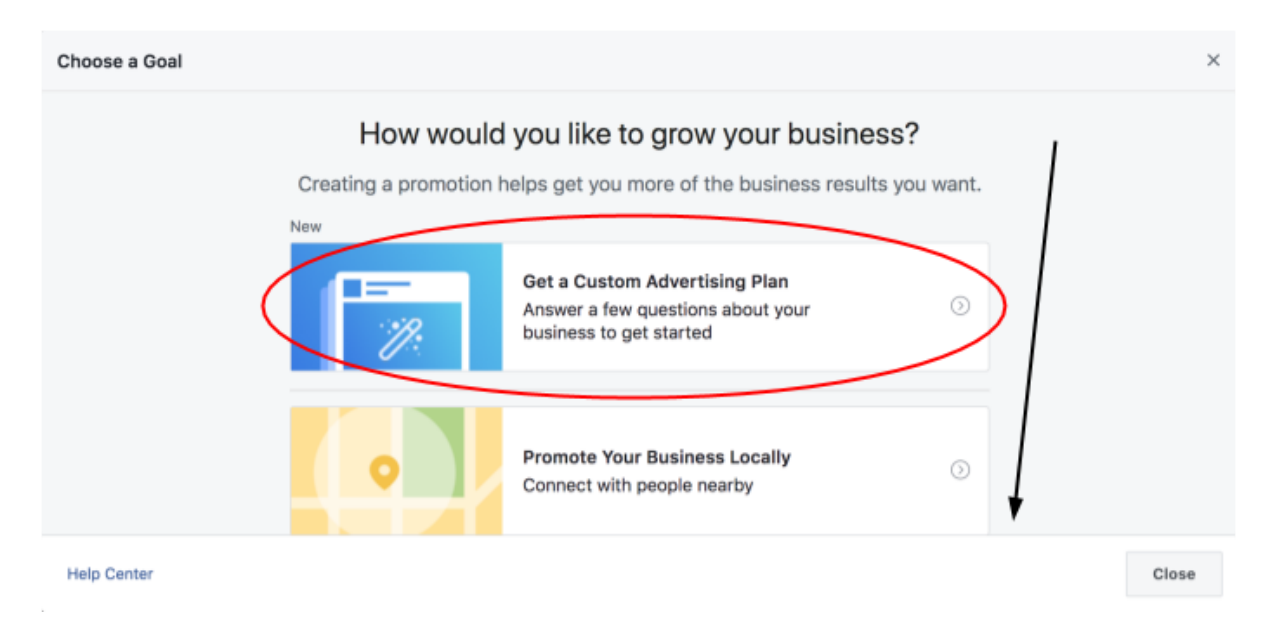

desplácese hacia abajo para elegir un objetivo para su complemento o elija "Obtener un plan publicitario personalizado".

Desde "Obtener un plan de publicidad personalizado", Facebook le hará algunas preguntas sobre su negocio y luego creará un plan de acuerdo con sus respuestas. Haga clic en "Comenzar".

Image

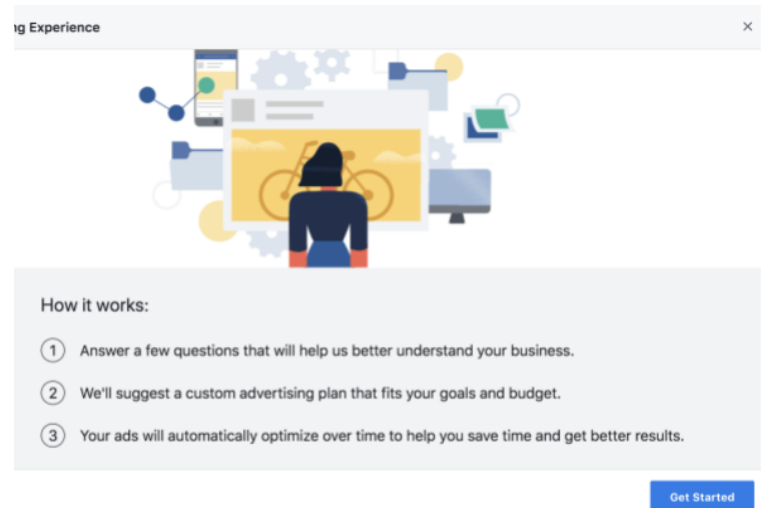

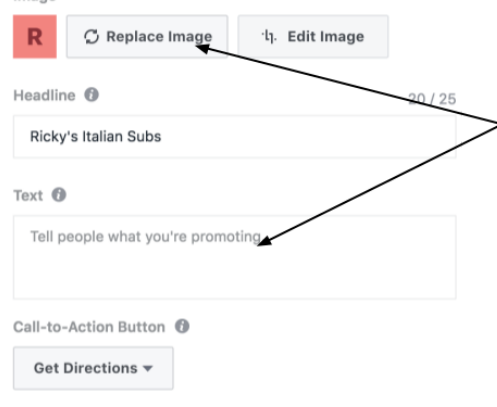

Luego, al revisar el plan propuesto de Facebook, accederá a esta ventana donde puede crear una imagen y texto para su anuncio.

Una vez que esté satisfecho con su anuncio, Facebook le dará un precio diario y una estimación de la cantidad de personas a las que llegará el anuncio. Asegúrese de que se sienta cómodo

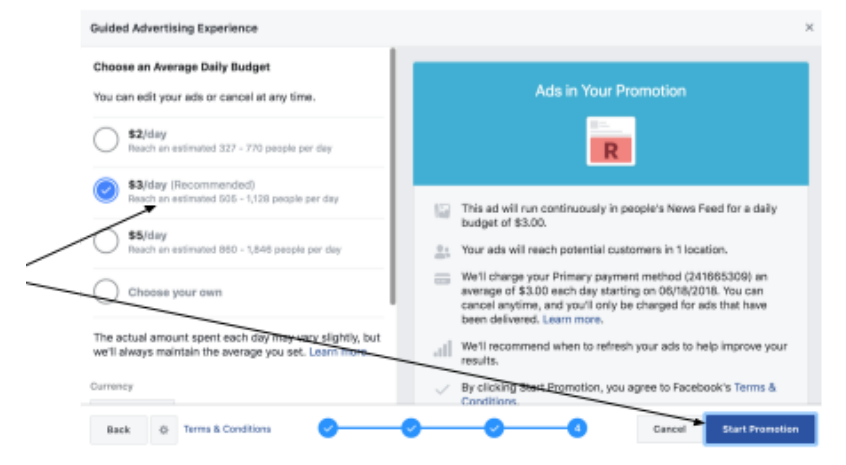

con el precio y la línea de tiempo y luego haga clic en "Iniciar promoción".

## **¡Felicitaciones! ¡Acabas de crear tu primer anuncio de Facebook!**